## ダウンロードしたファイルを利用する

Chromeを利用してダウンロードしたファイルを管理することができ ます。

ダウンロードしたファイルを管理する

## $\boxed{1}$

ホーム画面を上にフリック / スワイプ ● □ (ファイルマネー ジャー)

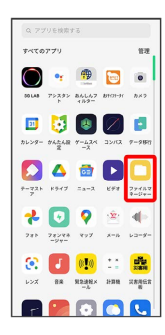

・確認画面が表示されたときは、画面の指示に従って操作してくだ さい。

## $\overline{2}$

ダウンロード

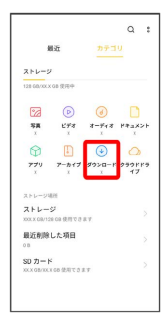

※ ダウンロード画面が表示されます。